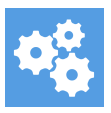

[Knowledgebase](https://support.blueprintcentral.com/kb) > [Using the Support Desk](https://support.blueprintcentral.com/kb/using-the-support-desk) > [How to Register on the Support Portal](https://support.blueprintcentral.com/kb/articles/how-to-register-on-the-support-portal-1)

How to Register on the Support Portal Hassan - 2023-12-15 - [Using the Support Desk](https://support.blueprintcentral.com/kb/using-the-support-desk)

The support portal has its own separate login, which is different from the one you use to login to your course's members area.

To access your tickets on this support desk, you need to register first. Just go to <https://support.blueprintcentral.com/register> [a](https://blueprintcentral.deskpro.com/register)nd enter your details and choose your password.

After you have registered, you will then be able to login to view the status of your current tickets by going to:

<https://support.blueprintcentral.com/login>

After you login, you can choose My Tickets from the top right corner